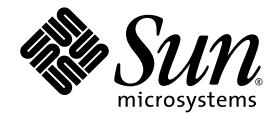

# Sun Blade™ T6300 서버 모듈 설치 안내서

Sun Microsystems, Inc. www.sun.com

부품 번호: 820-0924-10 2007년 6월, 개정판 A

본 설명서에 대한 의견은 다음 사이트로 보내 주십시오. <http://www.sun.com/hwdocs/feedback>

Copyright 2007 Sun Microsystems, Inc., 4150 Network Circle, Santa Clara, California 95054, U.S.A. 모든 권리는 저작권자의 소유입니다.

Sun Microsystems, Inc.는 본 설명서에서 사용하는 기술과 관련한 지적 재산권을 보유합니다. 특히 이러한 지적 재산권에는 http://www.sun.com 에 나열된 하나 이상의 미국 특허 및 추가 특허 또는 미국 및 기타 국가에서 특허 출원중인 응용프로그램이 포함될 수 있습니다.

본 제품 또는 설명서는 사용, 복사, 배포 및 역컴파일을 제한하는 사용권 하에서 배포됩니다. 본 제품 또는 설명서의 어떠한 부분도 Sun 및 해당 사 용권자의 사전 서면 승인 없이는 형식이나 수단에 상관없이 재생이 불가능합니다.

글꼴 기술을 포함한 타사 소프트웨어는 저작권이 등록되어 있으며 Sun 공급업체로부터 사용권을 취득한 것입니다.

본 제품의 일부는 Berkeley BSD 시스템일 수 있으며 University of California로 부터 사용권을 취득했습니다. UNIX는 X/Open Company, Ltd.를 통해 독점 사용권을 취득한 미국 및 기타 국가의 등록 상표입니다.

Sun, Sun Microsystems, Sun 로고, docs.sun.com, OpenBoot, Java, Sun Blade, J2EE, JumpStart, Sun BluePrinis 및 Solaris는 미국 및 기타 국가에서 Sun Microsystems, Inc.의 상표 및 등록 상표입니다.

모든 SPARC 상표는 사용권 하에 사용되며 미국 및 기타 국가에서 SPARC International, Inc.의 상표 또는 등록 상표입니다. SPARC 상표가 부착된 제품은 Sun Microsystems, Inc.가 개발한 아키텍처를 기반으로 합니다.

OPEN LOOK 및 Sun™ Graphical User Interface는 Sun Microsystems, Inc.가 해당 사용자 및 사용권 소유자를 위해 개발했습니다. Sun은 컴퓨터 업계에서 시각적 또는 그래픽 사용자 인터페이스 개념을 연구하고 개발하는 데 있어 Xerox의 선구자적 업적을 인정합니다. Sun은 Xerox Graphical User Interface에 대한 Xerox의 비독점 사용권을 보유하고 있으며 이 사용권은 OPEN LOOK GUI를 구현하거나 그 외의 경우 Sun의 서면 사용권 계약을 준수하는 Sun의 사용권 소유자에게도 적용됩니다.

U.S. 정부 권한 - 상용. 정부 사용자는 Sun Microsystems, Inc. 표준 사용권 계약과 FAR의 해당 규정 및 추가 사항의 적용을 받습니다.

본 설명서는 "있는 그대로" 제공되며 상업성, 특정 목적에 대한 적합성 또는 비침해성에 대한 모든 묵시적 보증을 포함하여 모든 명시적 또는 묵시적 조건, 표현 및 보증에 대해 어떠한 책임도 지지 않습니다. 이러한 보증 부인은 법적으로 허용된 범위 내에서만 적용됩니다.

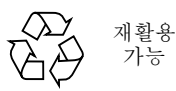

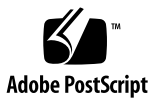

목차

[머리말](#page-4-0) **v**

**1.** 설치를 [시작하기](#page-8-0) 전에 **1** [하드웨어](#page-8-1) 개요 1 [물리적](#page-9-0) 사양 2 환경 [요구사항](#page-9-1) 2 전면 [패널](#page-10-0) 기능 3 동글 [케이블](#page-11-0) 4 [ALOM CMT](#page-12-0)를 통한 원격 관리 가능성 5

**2.** 설치 및 [구성](#page-14-0) **7**

모듈 [취급](#page-14-1) 7

[섀시에](#page-15-0) 모듈 설치 8

 $\blacktriangledown$  모듈을 [설치하려면](#page-15-1) 8

[서버](#page-17-0) 모듈 전원 켜기 10

 $\blacktriangledown$  서버 [모듈의](#page-17-1) 전원을 켜려면 10 하드 [드라이브에](#page-18-0) 운영 체제 설치 11

[JumpStart](#page-18-1) 서버 설치 11

[JumpStart](#page-19-0) 서버 구성 12

#### <span id="page-4-0"></span>머리말

이 설명서에는 Sun Blade™ T6300 서버 모듈에 대한 일반 정보와 Sun Blade T6000 섀시에 서버 모듈을 설치하는 데 대한 지침이 포함되어 있습니다.

#### UNIX 명령 사용

이 설명서에는 파일 복사, 디렉토리 나열 및 장치 구성과 같은 기본적인 UNIX® 명령어 및 절차에 대한 정보는 포함되어 있지 않을 수 있습니다. 이러한 정보에 대해서는 다음 을 참조하여 주십시오.

- 시스템에 포함되어 있는 소프트웨어 설명서
- Solaris™ 운영 체제 설명서는 다음 URL을 참조하여 주시기 바랍니다.

<http://docs.sun.com>

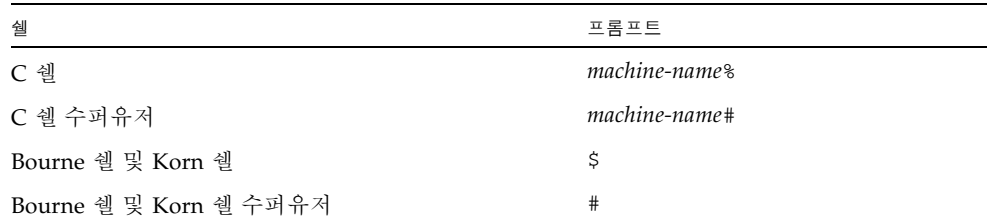

# 활자체 규약

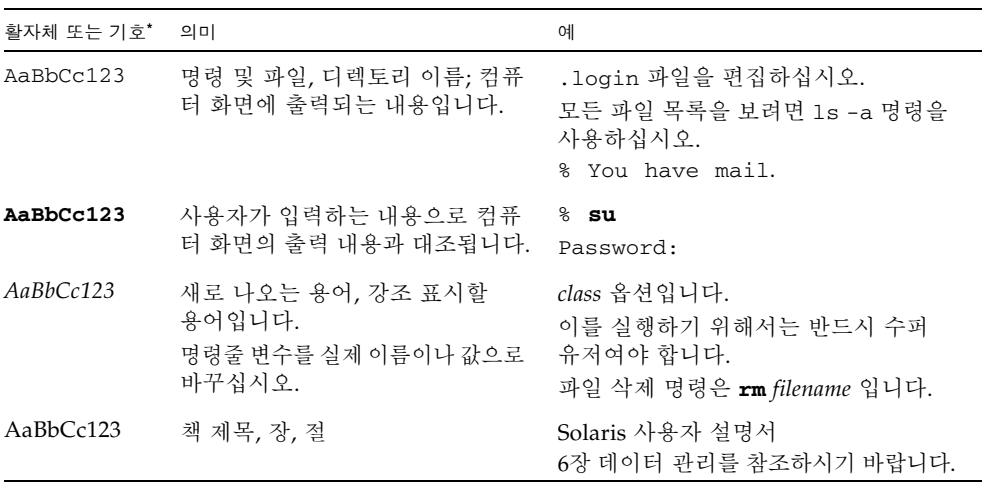

\* 사용자가 사용하는 브라우저의 설정과 이 설정은 다를 수 있습니다.

# 관련 설명서

#### 나열된 설명서는 다음 사이트에서 온라인으로 사용할 수 있습니다.

<http://www.sun.com/documentation/>

| 응용 프로그램 | 제목                                                               | 부품 번호    | 형식                   | 위치  |
|---------|------------------------------------------------------------------|----------|----------------------|-----|
| 최신 정보   | Sun Blade T6300 서버 모듈<br>제품 아내서                                  | 820-0278 | HTML 및<br>PDF        | 온라인 |
| 관리      | Sun Blade T6300 Server<br>Module Administration<br>Guide         | 820-0277 | HTML 및<br><b>PDF</b> | 온라인 |
| 서비스     | Sun Blade T6300 서버 모듈<br>서비스 매뉴얼                                 | 820-0276 | HTML 및<br>PDF        | 온라인 |
| 안전 및 주수 | Sun Blade T6300 Server<br>Module Safety and<br>Compliance Manual | 820-0279 | HTML 및<br><b>PDF</b> | 온라인 |
| ALOM    | Advanced Lights Out<br>Management(ALOM)<br>CMT v1.3 아내서          | 820-0670 | HTML 및<br><b>PDF</b> | 온라인 |

## 설명서, 지원 및 교육

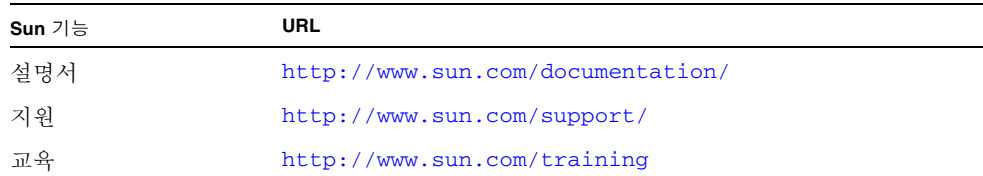

#### 타사 웹 사이트

Sun은 본 설명서에서 언급된 타사 웹 사이트의 가용성 여부에 대해 책임을 지지 않습니 다. 또한 해당 사이트나 리소스를 통해 제공되는 내용, 광고, 제품 및 기타 자료에 대해 어떠한 보증도 하지 않으며 그에 대한 책임도 지지 않습니다. 따라서 타사 웹 사이트의 내용, 제품 또는 리소스의 사용으로 인해 발생한 실제 또는 주장된 손상이나 피해에 대 해서도 책임을 지지 않습니다.

#### Sun은 여러분의 의견을 환영합니다.

Sun은 설명서의 내용 개선에 노력을 기울이고 있으며 여러분의 의견과 제안을 환영합 니다. 다음 사이트에 여러분의 의견을 제출하여 주십시오.

<http://www.sun.com/hwdocs/feedback>

아래와 같이 설명서의 제목과 문서 번호를 함께 적어 보내주시기 바랍니다.

Sun Blade T6300 서버 모듈 설치 안내서, 문서 번호 820-0924-10

**1**장

#### <span id="page-8-0"></span>설치를 시작하기 전에

이 장에는 Sun Blade T6300 서버 모듈의 하드웨어 및 소프트웨어 기능을 숙지하는 데 도움이 되는 일반 정보가 포함되어 있습니다.

이 장은 다음 절로 구성되어 있습니다.

- 1페이지의 "[하드웨어](#page-8-1) 개요"
- 2[페이지의](#page-9-0) "물리적 사양"
- 2페이지의 "환경 [요구사항](#page-9-1)"
- 3[페이지의](#page-10-0) "전면 패널 기능"
- 4[페이지의](#page-11-0) "동글 케이블"
- 5페이지의 ["ALOM CMT](#page-12-0)를 통한 워격 관리 가능성"

#### <span id="page-8-1"></span>하드웨어 개요

Sun Blade T6300 서버 모듈에는 다음과 같은 하드웨어 기능이 포함되어 있습니다.

- 6 또는 8 코어 32 스레드 CPU(x1), 최대 1.4GHz
- 최대 32GB의 메모리를 지원하는 DIMM 슬롯(x8)
- 이중 기가비트 이더넷 제어기(x1)
- SAS/SATA 제어기 $(x1)$
- SAS/SATA 드라이브(1~4개, 선택 사항)
- 동글 케이블(선택 사항)에 연결된 USB 포트(x2)
- 동글 케이블에 연결된 DB9 포트(x1)
- 동글 케이블에 연결된 RJ-45 직렬 가상 콘솔 포트(x1)

# <span id="page-9-0"></span>물리적 사양

Sun Blade T6300 서버 모듈은 1U 폼 팩터에서 약 12.6 x 19.5인치입니다. 서버 모듈은 10U 섀시에 장착됩니다. 섀시는 6개의 중복 팬을 통해 냉각되며 각 모듈에 12V 전원을 제공합니다. 12V 전원 이외에 각 모듈에 3.3 VAUX를 제공하여 로컬 FRU ID EEPROM 에 전원을 공급합니다. 섀시 관리 모듈(CMM)은 이 전원을 사용하여 12V 및 팬 응용 프 로그램보다 먼저 각 모듈 슬롯에 쿼리하여 전원 및 냉각 상태가 섀시에 설치된 모듈의 수와 유형을 지원하는 데 충분한지 확인할 수 있습니다.

#### <span id="page-9-1"></span>환경 요구사항

표 [1-1](#page-9-2)은 Sun Blade T6300 서버 모듈에만 해당되는 환경 요구사항입니다.

<span id="page-9-2"></span>

| 조건     | 요구사항                                 |
|--------|--------------------------------------|
| 동작 온도  | 5°C ~ 35°C 비응결                       |
| 비동작 온도 | $-40^{\circ}$ C ~ 65 <sup>o</sup> C. |
| 동작 습도  | 10% ~ 90% 비응결(최대 27°C 습구)            |
| 비동작 습도 | 93% 비응결(최대 38℃ 습구)                   |
| 동작 고도  | 3000미터(35°C에서)                       |
| 비동작 고도 | 12,000미터                             |

<sup>표</sup> **1-1** Sun Blade T6300 서버 모듈 환경 요구사항

## <span id="page-10-0"></span>전면 패널 기능

이 절에는 전면 패널 삽화와 기능에 대한 설명이 포함되어 있습니다.

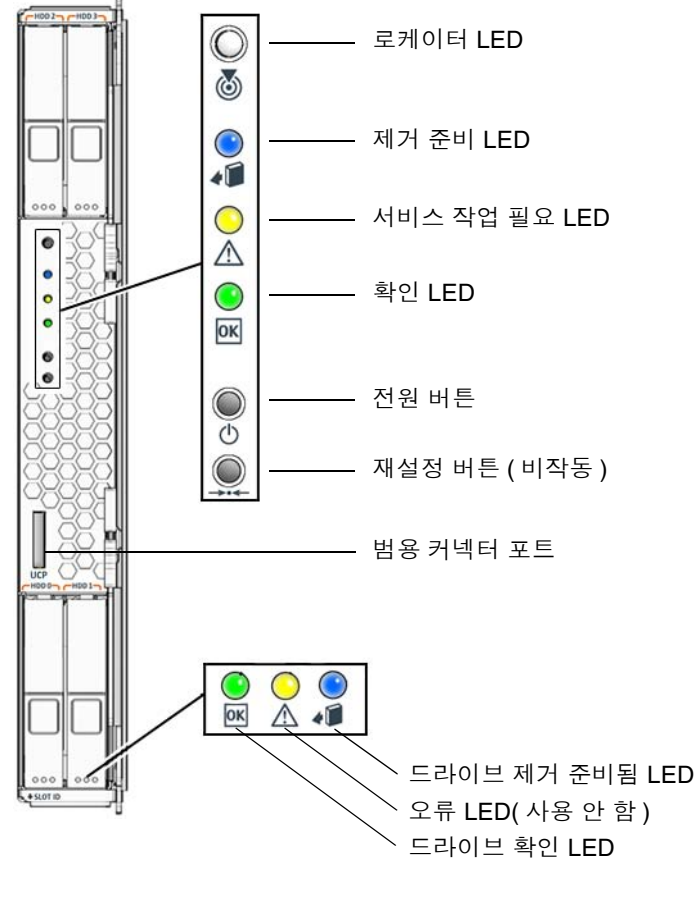

그림 **1-1** Sun Blade T6300 서버 모듈 전면 패널

<span id="page-11-0"></span>동글 케이블

동글 케이블을 Sun Blade T6300 서버 모듈과 함께 주문하거나, Sun Blade T6000 섀시와 함께 제공된 동글 케이블을 사용할 수 있습니다. [그림](#page-11-1) 1-2는 동글 케이블 연결을 나타냅 니다.

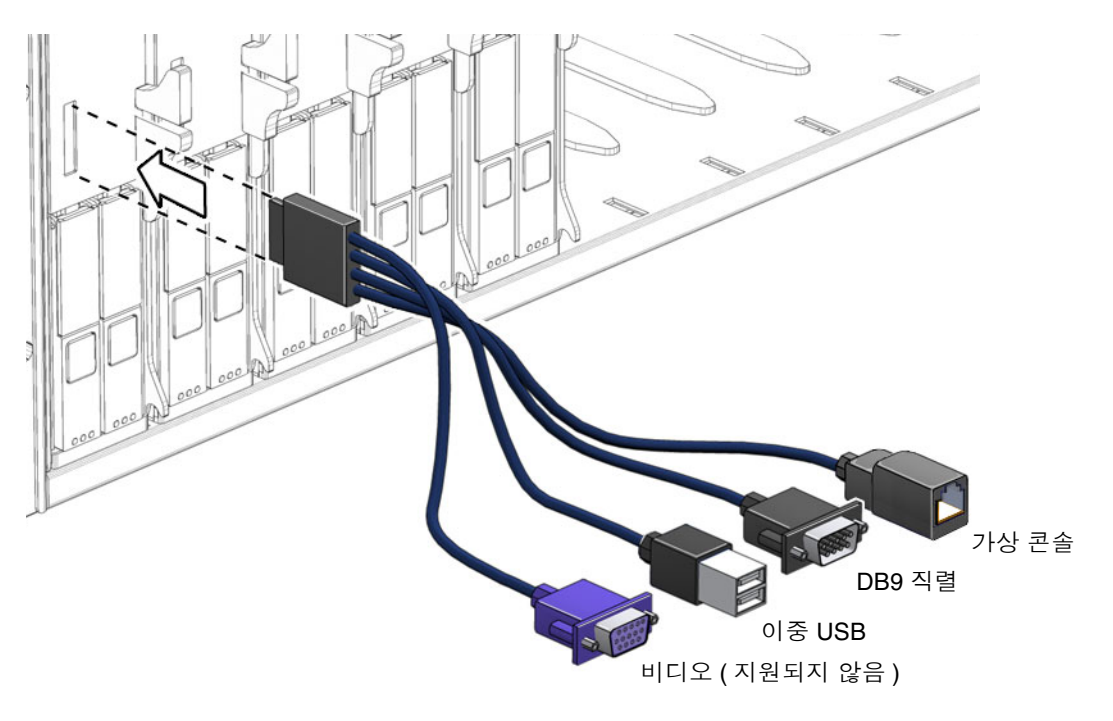

<span id="page-11-1"></span>그림 **1-2** 동글 케이블 연결

# <span id="page-12-0"></span>ALOM CMT를 통한 원격 관리 가능성

Sun Advanced Lights Out Management(ALOM CMT) 기능은 Sun Blade T6300 서버 모듈을 원격으로 관리할 수 있는 시스템 제어기입니다.

ALOM CMT 소프트웨어는 펌웨어로 미리 설치되어 있으며, 시스템에 전원을 공급하면 바로 초기화됩니다. ALOM CMT를 사용자의 특정 설치에서 작동하도록 사용자 정의할 수 있습니다.

ALOM CMT를 사용하면 전용 직렬 포트로 터미널 또는 터미널 서버에 연결하거나 네트워크를 통해 서버를 모니터하고 제어할 수 있습니다. ALOM CMT는 지리적으로 분산되어 있거나 물리적으로 액세스할 수 없는 시스템을 원격으로 관리하는 데 사용할 수 있는 명령줄 인터페이스를 제공합니다. 또한 ALOM CMT를 사용하면 POST와 같은 진단을 원격으로 실행할 수 있습니다. 이 기능을 사용하지 않는 경우에는 서버의 직렬 포트에 근접한 위치에서 진단해야 합니다.

하드웨어 장애, 하드웨어 경고 및 기타 서버 또는 ALOM CMT 관련 이벤트에 대한 전자 메일 경고를 보내도록 ALOM CMT를 구성할 수 있습니다. ALOM CMT 회로는 서버의 대기 전원을 사용하여 서버와 독립적으로 실행됩니다. 따라서 ALOM CMT 펌웨어와 소프트웨어는 서버 운영 체제가 오프라인으로 전환되거나 서버의 전원이 꺼지더라도 계속해서 작동합니다. ALOM CMT는 다음과 같은 Sun Blade T6300 서버 모듈 구성요소를 모니터합니다.

- CPU 온도 조건
- 디스크 드라이브 상태
- 팬 속도 및 상태
- 전압 조건

ALOM 시스템 제어기 구성 및 사용에 대한 자세한 내용은 Advanced Lights Out Management(ALOM) CMT v1.3 안내서(820-0670)를 참조하십시오.

## <span id="page-14-0"></span>설치 및 구성

Sun Blade T6300 서버 모듈의 기능과 구성요소를 숙지한 후 이 장의 지침에 따라 서버를 섀시에 설치합니다.

이 장은 다음 절로 구성되어 있습니다.

- 7[페이지의](#page-14-1) "모듈 취급"
- 8[페이지의](#page-15-0) "섀시에 모듈 설치"
- 10[페이지의](#page-17-0) "서버 모듈 전원 켜기"
- 11페이지의 "하드 [드라이브에](#page-18-0) 운영 체제 설치"

#### <span id="page-14-1"></span>모듈 취급

전자 장비는 정전기로 인해 손상되기 쉽습니다. Sun Blade T6300 서버 모듈을 설치할 때 접지된 방전 손목 고정대, 발 고정대 또는 이와 동일한 안전 장비를 사용하여 정전기 에 의한 손상(ESD)을 방지합니다.

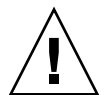

주의 **–** 시스템을 영구적으로 사용 불가능하게 만들거나 Sun 서비스 기술자의 수리가 필요할 수 있는 정전기에 의한 손상으로부터 전기 구성요소를 보호하려면 방전 매트, 방전 백 또는 일회용 방전 매트와 같은 방전 작업 패드에 구성요소를 놓으십시오. 시스 템 구성요소를 취급할 때는 섀시의 금속 표면에 연결된 정전기 방지 접지 스트랩을 착 용하십시오.

#### <span id="page-15-0"></span>섀시에 모듈 설치

이 절에서는 섀시에 모듈을 설치하는 데 대한 지침을 제공합니다.

주 **–** 다음 지침에서는 터미널을 터미널 서버에 연결했고, 터미널 서버를 섀시에 연결 했으며, 섀시에서 네트워크 관리 포트를 설정했다고 가정합니다. 그렇지 않은 경우의 네트워크 관리 포트 설정 방법에 대한 지침은 Sun Blade T6000 섀시 설치 안내서를 참조하십시오.

#### <span id="page-15-1"></span>▼ 모듈을 설치하려면

- **1.** 운반 용기 및 서버 모듈의 레이블에 **MAC** 주소 및 일련 번호가 있는지 확인합니다**.**
- **2.** 섀시에서 원하는 슬롯을 찾습니다**.**
- **3.** 채움 패널을 제거합니다**(**해당하는 경우**).**
- **4.** 동글 케이블을 서버 모듈에 연결합니다**.**
- **5.** 동글 케이블의 가상 콘솔 커넥터와 터미널 서버를 직렬 케이블로 연결합니다**.** ALOM CMT 소프트웨어에 대한 부트 메시지를 표시하려면 서버 모듈을 삽입하기 전에 터미널 서버를 동글 케이블에 연결해야 합니다.
- **6.** 배출기가 오른쪽에 오도록 서버 모듈을 수직으로 배치합니다**.**

다음 그림은 섀시에 삽입 중인 서버 모듈을 나타냅니다.

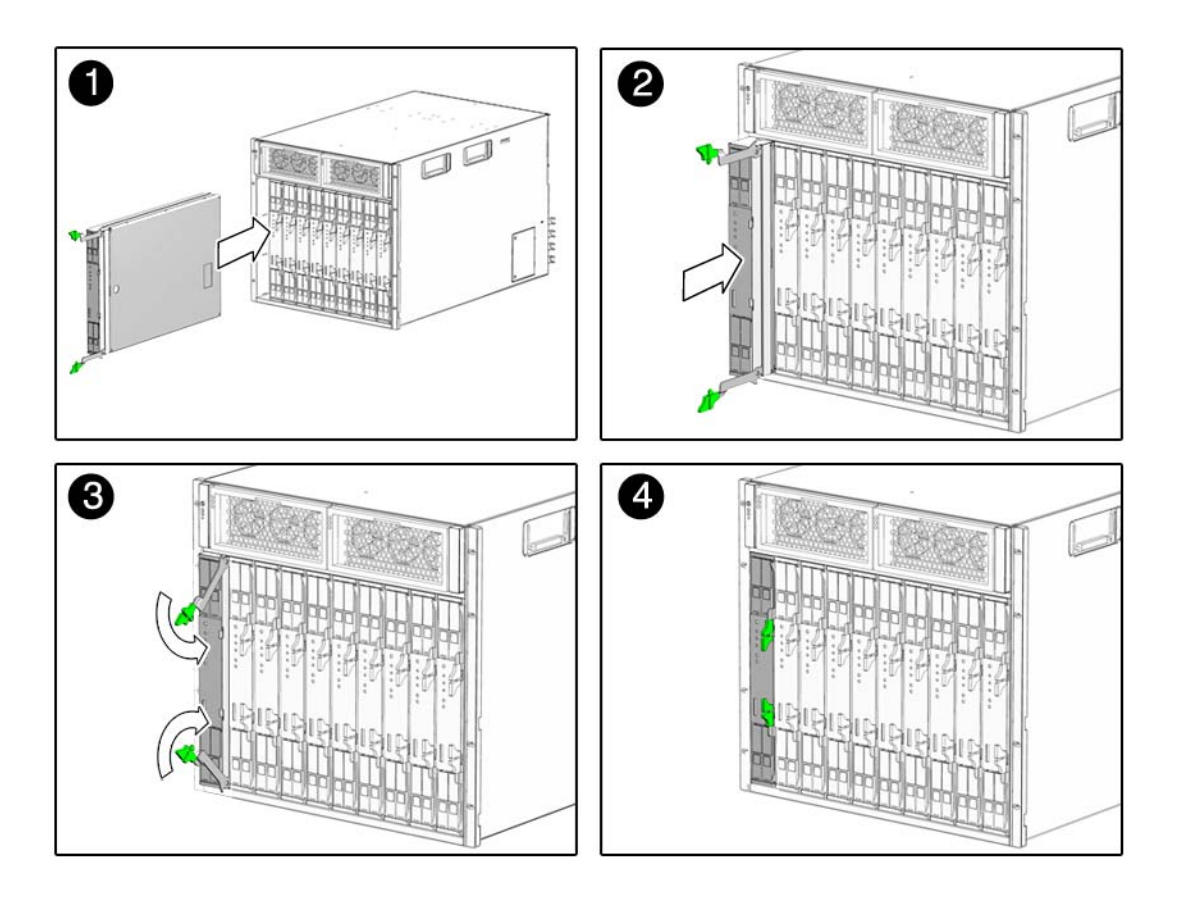

그림 **2-1** 섀시에 Sun Blade T6300 서버 모듈 삽입

**7.** 모듈이 섀시 전면에서 **2**인치 간격이 될 때까지 서버 모듈을 슬롯 안으로 밀어 넣습니다**.**

**8.** 배출기가 딸칵 소리를 내며 제자리에 배치될 때까지 배출기를 아래로 밀어 넣습니다**.**

서버 모듈이 섀시에 삽입되면 바로 서버 모듈이 대기 모드로 전환되고 ALOM CMT 시스템 제어기가 초기화됩니다.

#### <span id="page-17-0"></span>서버 모듈 전원 켜기

시스템 제어기가 부팅되면 시스템 제어기 로그인 프롬프트가 직렬 콘솔에 표시됩니다. 이 절의 지침에 따라 시스템 제어기에 로그인하고 서버 모듈의 전원을 켭니다.

#### <span id="page-17-1"></span>▼ 서버 모듈의 전원을 켜려면

- **1.** 시스템 제어기에 기본 admin 사용자로 로그인합니다**.**
- **2.** 암호 프롬프트에서 **Enter**를 누릅니다**.**

기본적으로 서버 모듈은 admin 계정에 대한 암호 없이 제공됩니다. 서버 모듈의 전원을 켜기 전에 password 명령을 사용하여 암호를 설정해야 합니다.

**3.** password 명령을 사용하여 admin 암호를 설정합니다**.**

sc> **password** 새 암호

**4.** poweron -c 명령을 실행합니다**.**

시스템 콘솔에 sc> 경고 메시지가 나타납니다. 이 메시지는 시스템이 재설정되었음을 나타냅니다. poweron 명령을 실행하면 CPU와 메모리 제어기가 초기화되어 결국 OpenBoot™ PROM 펌웨어가 초기화됩니다. 일련의 시스템 메시지가 표시된 후 ok 프롬프트가 표시됩니다.

#### <span id="page-18-0"></span>하드 드라이브에 운영 체제 설치

기본 구성 Sun Blade T6300 서버 모듈은 빈 하드 드라이브와 함께 또는 빈 하드 드라이 브 없이 제공됩니다. 하드 드라이브(선택 사항)를 주문한 경우 Solaris OS를 슬롯 0에서 하드 드라이브에 설치하려면 네트워크를 통해 운영 체제를 설치해야 합니다.

네트워크를 통해 운영 체제를 설치하는 방법은 Solaris 10 6/06 설치 안내서: 네트워크 기반 설치를 참조하십시오. 다음 사이트에서 이 안내서를 얻을 수 있습니다.

<http://docs.sun.com/>

#### <span id="page-18-1"></span>JumpStart 서버 설치

JumpStart™ 서버를 사용하여 OS를 설치할 수 있습니다. JumpStart 서버는 다음과 같은 여러 구성요소로 구성되어 있습니다.

- 설치 클라이언트 설치 또는 업그레이드할 대상 시스템입니다.
- 부트 서버 설치 클라이언트에 비상 안전 운영 체제를 제공하는 네트워크입니다. 부트 이미지는 아키텍처 독립적이므로 해당 운영 체제 릴리스에서 지원하는 모든 하드웨어에 기본 운영 체제 서비스를 제공합니다. 부트 서버는 RARP, TFTP 및

bootparam 서비스를 제공합니다.

■ 구성 서버 - 클라이언트 시스템에서 고유한 프로필 정보를 결정할 수 있도록 도와주 는 시스템입니다.

구성 서버에서 제공하는 프로필에는 분할 영역 크기, 설치할 소프트웨어 구성요소 목록, 시작 및 종료 스크립트 등이 지정되어 있습니다.

■ 설치 서버 - 클라이언트에 설치할 소프트웨어 패키지의 워본입니다.

주 **–** 부트 서버, 구성 서버 및 설치 서버가 하나의 서버일 수 있습니다. 이러한 서버가 물리적으로 별개의 서버일 필요는 없습니다.

#### <span id="page-19-0"></span>JumpStart 서버 구성

JumpStart 서버를 구성하는 방법에 대한 자세한 내용은 이 문서의 범위를 벗어납니다. JumpStart 서버 구성은 다음과 같은 작업으로 구성됩니다.

- 1. Solaris OS 로드
- 2. 구성 서버 만들기
- 3. 구성 파일 만들기
- 4. 구성 파일 구문 검증
- 5. 설치 디렉토리 공유
- 6. NFS 서버 시작
- 7. 클라이언트 액세스 구성

JumpStart 서버의 구성과 사용은 네트워크 구성에 따라 다릅니다. 이러한 단계에 대한 전체 설명과 JumpStart 서버 구성 방법에 대한 지침은 다음 문서를 참조하십시오.

- Configuring JumpStart Servers to Provision Sun x86-64 Systems, Network Systems Group의 Pierre Reynes 저작, Sun BluePrints™ OnLine, 2005년 2월
- **Building a JumpStart Infrastructure, Enterprise Engineering의 Alex Noordergraaf** 저작, Sun BluePrints OnLine, 2001년 4월

이러한 문서는 다음 사이트에서 얻을 수 있습니다.

<http://www.sun.com/blueprints>